# **User Maintenance Window**

Allows you to create or edit a user profile. Once you have defined the required user categories and login companies, use this window to register users and set various types of user profile data such as user category, login company, password, language, email address, and security restrictions for a given user. You can also cascade certain profile and security data associated with one user profile to other user profiles that are based on the initial user profile.

(Access this maintenance window from the Security Control window. Select the **Security Maintenance>Users** node.)

The **User Maintenance** window contains the following tabs:

- Details Tab
- **Other Info Tab**
- User Linked to Groups Tab
- **Password History Tab**
- Cascade Tab

#### **Details Tab**

The **Details** tab specifies basic user profile information.

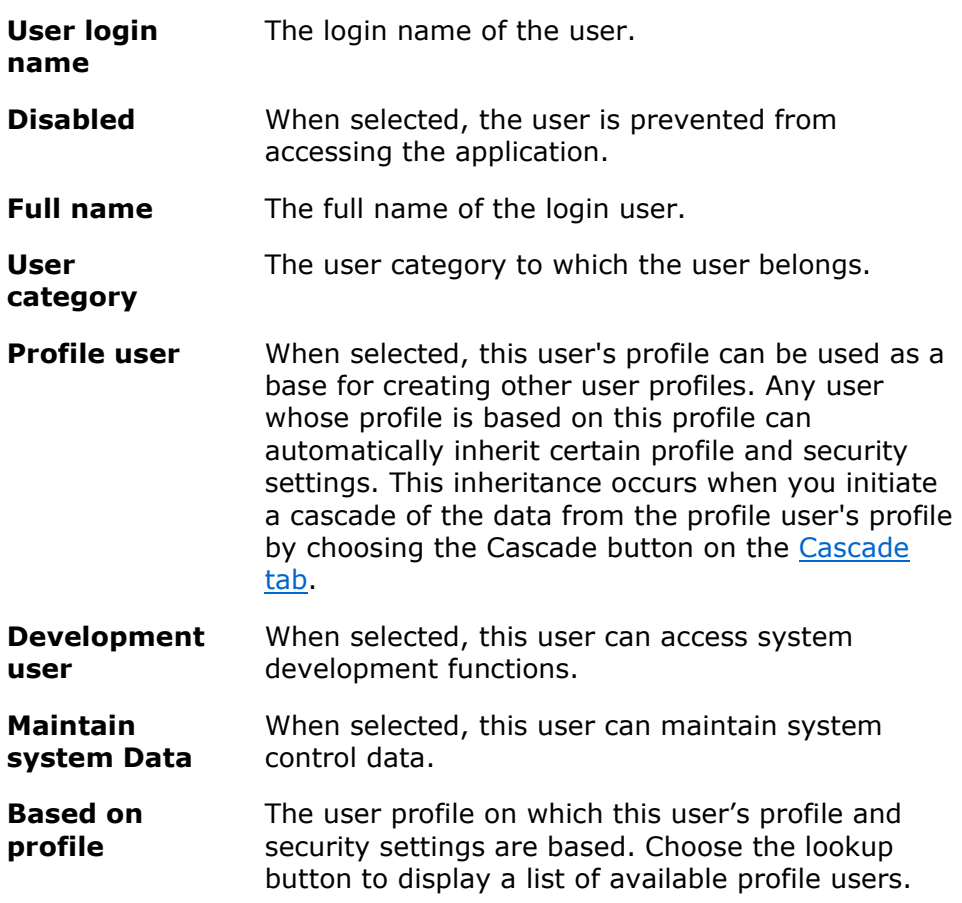

**User** 

**date**

**User** 

**date**

**time** 

**Update** 

**history**

**Check** 

**history**

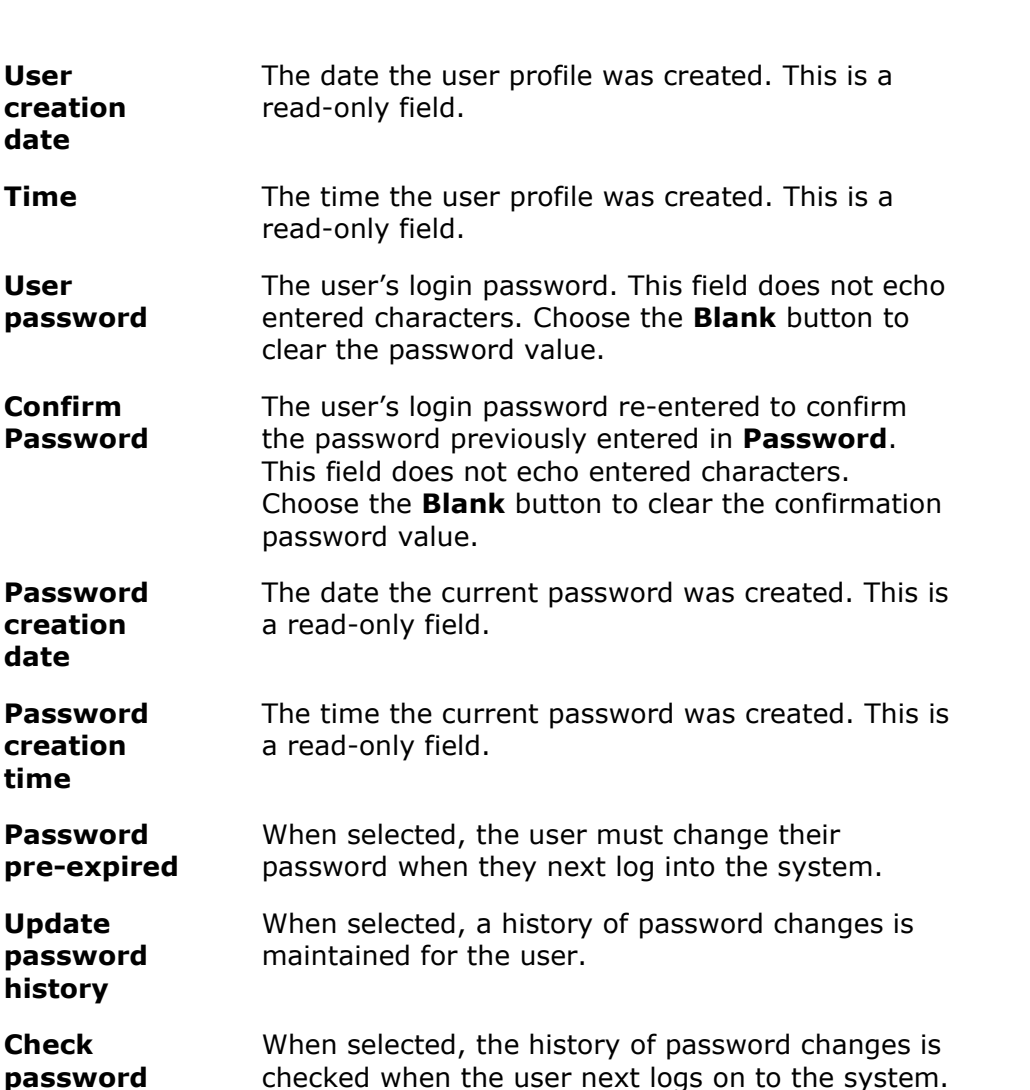

**Default language** The user's default language which determines their internationalization and localization settings.

**Login company**  The default login company in which the user belongs. Choose the lookup button to display a list of available login companies.

## **Other Info Tab**

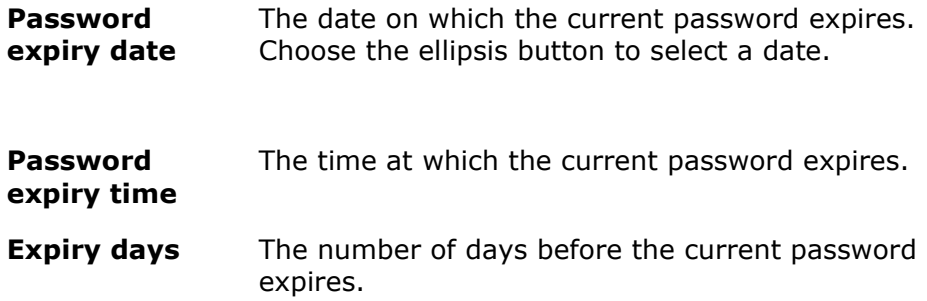

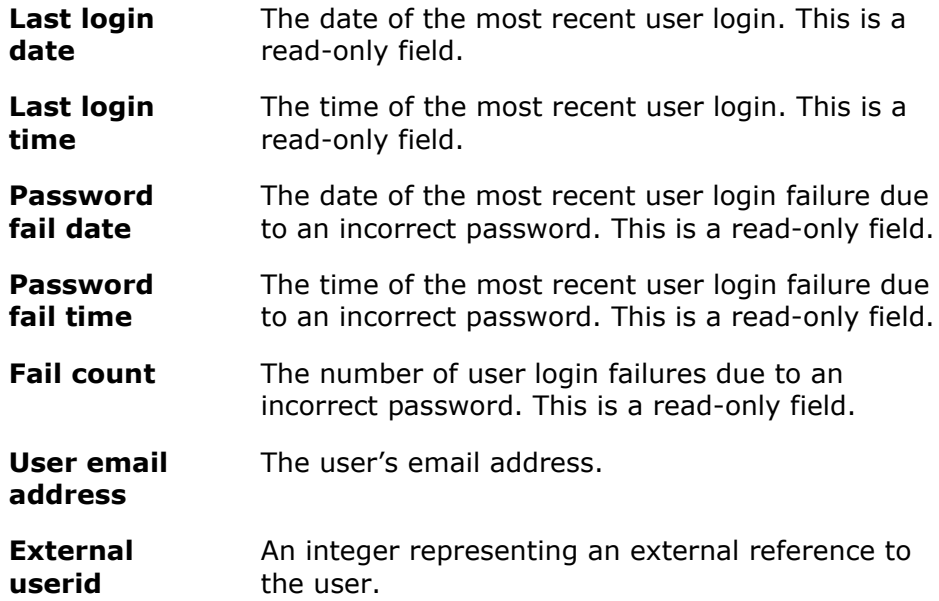

#### **User Linked to Groups Tab**

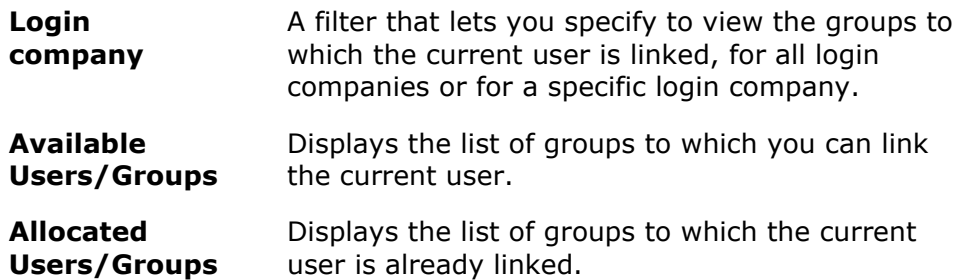

#### **Password History Tab**

The **Password History** tab displays a history of password changes for the user.

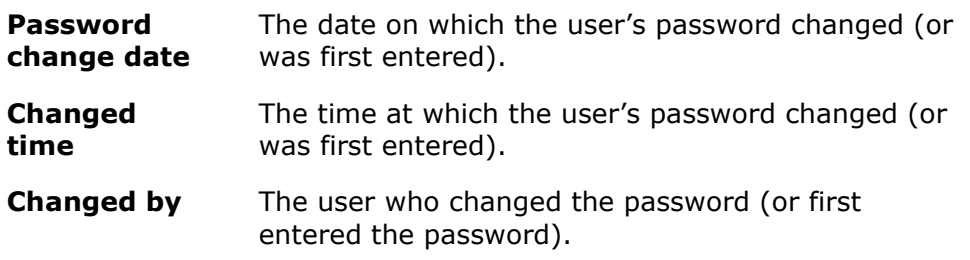

#### **Cascade Tab**

The **Cascade** tab displays available access restriction and profile settings to pass on from one user to another.

**Type** The type of access restriction and profile settings applicable to the user. This can be any of several types available for the specified class.

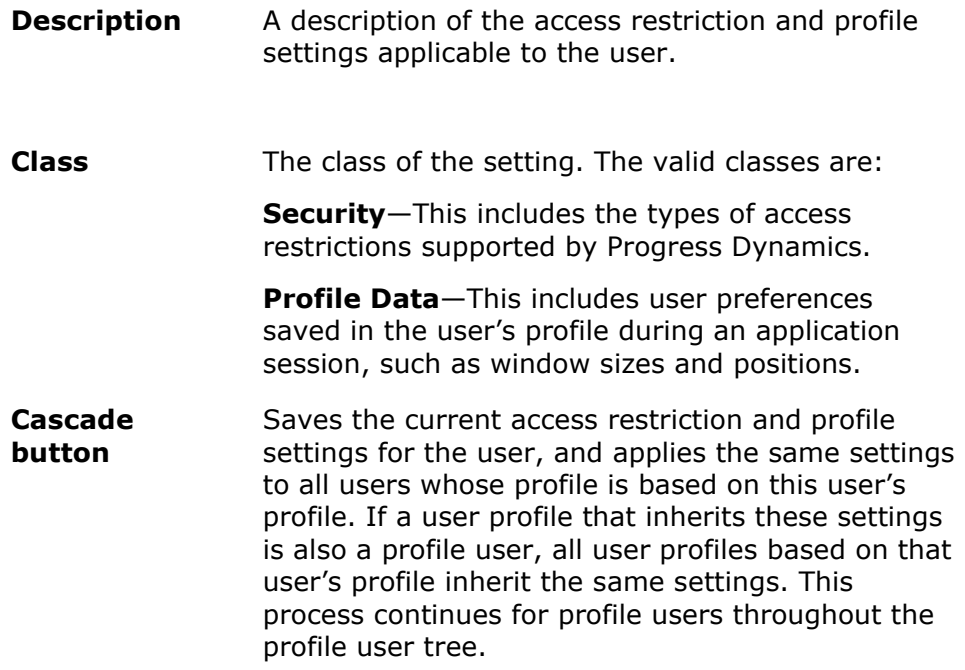

### **See Also**

Control Window Interface